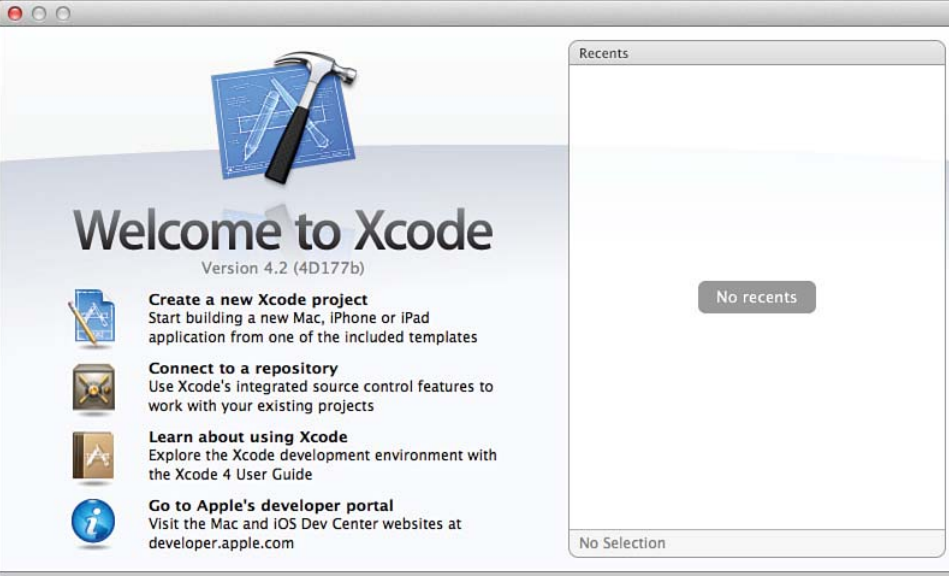

Show this window when Xcode launches Open Other...

Cancel Open.

Figure 2.1 Xcode helps you start with your project.  $m$   $m$ Apple Yahoo! Google Maps YouTube Wikipedia News (238) ▼ Popular ▼

#### C Developer

- Resource Types

**Getting Started** 

Articles

Guides

General **Graphics & Animation Interapplication Communication Mathematical Computation** Networking, Internet, & Web

Performance Security **System Administration** Tools & Languages **User Experience** Mac Dev Center

Reference **Release Notes Sample Code Technical Notes Technical Q&As** Video **Xcode Tasks Topics Apple Applications** Audio & Video **Cross Platform** Data Management Drivers, Kernel, & Hardware

Mac OS X Developer Library

 $\blacktriangleleft$  $\triangleright$ 

### Mac OS X Developer Library

Q F Search Mac OS X Developer Library

### v Sample Code

Get hands-on familiarity with Mac OS X APIs by studying, building, and modifying Sample Code projects. Each Sample Code project consists of buildable and executable source code that illustrates how to accomplish one or more tasks with specific Apple technologies. Every project shows the correct sequence of API calls that you can modify for your specific needs.

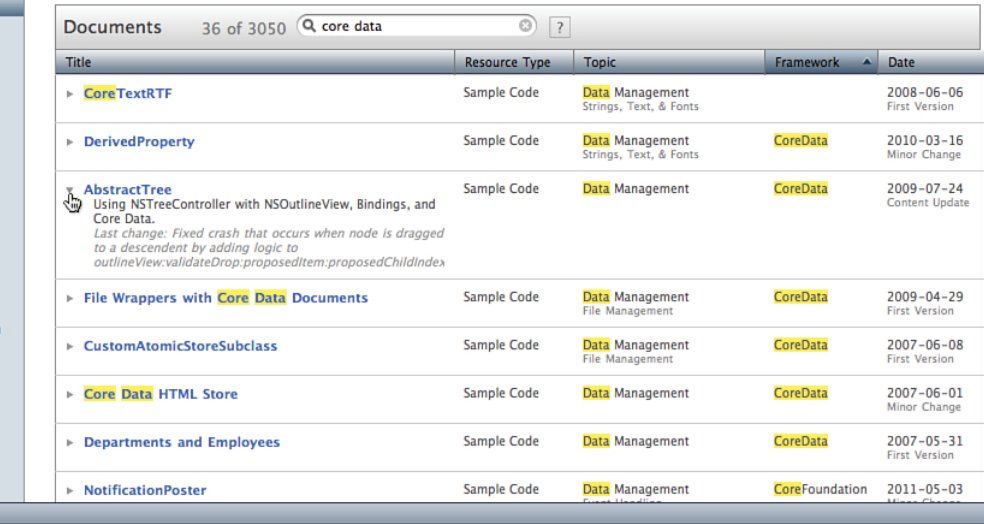

## Figure 2.2 Search for sample code.

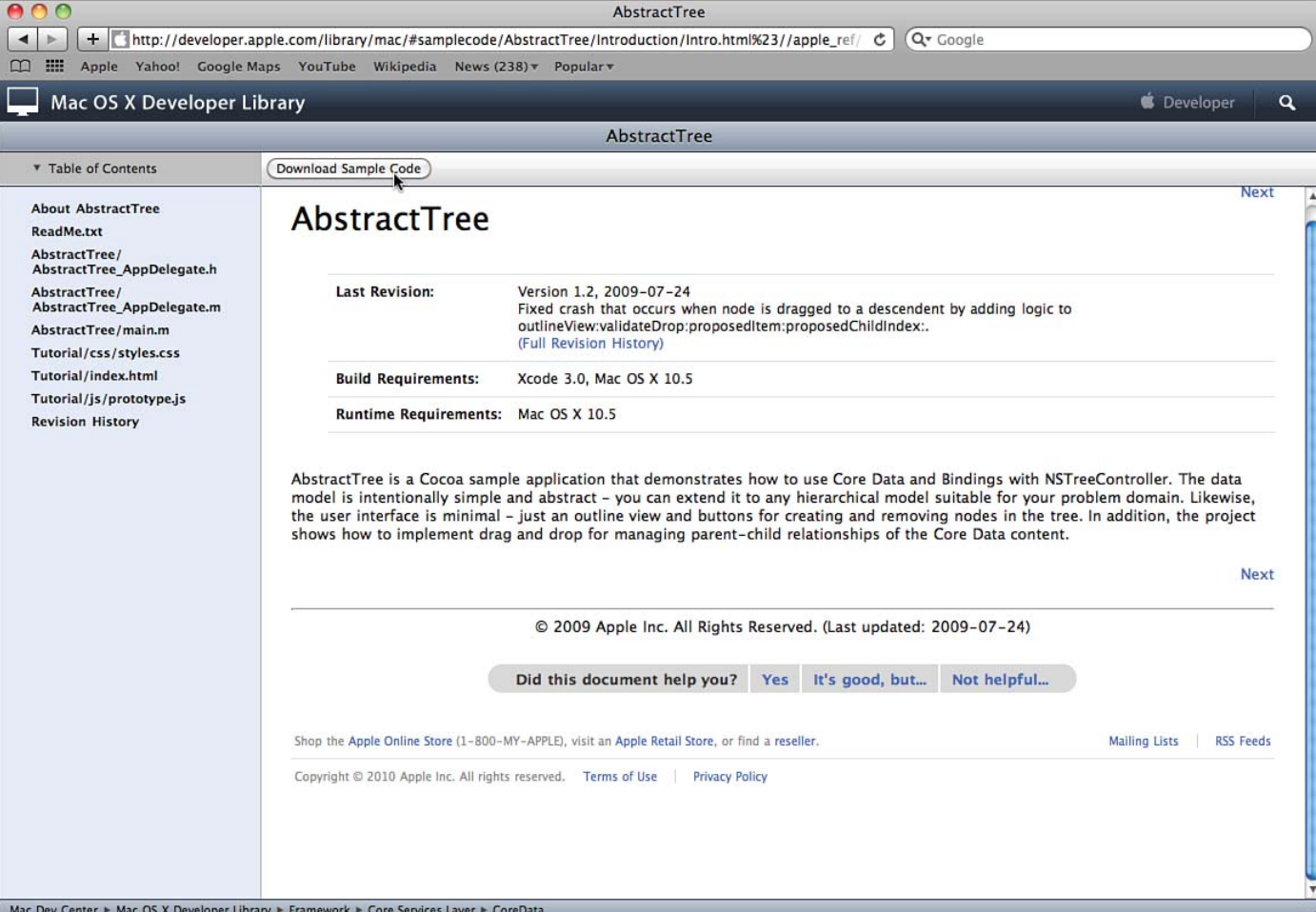

Figure 2.3 Download samples to explore them.

#### Choose a template for your new project:

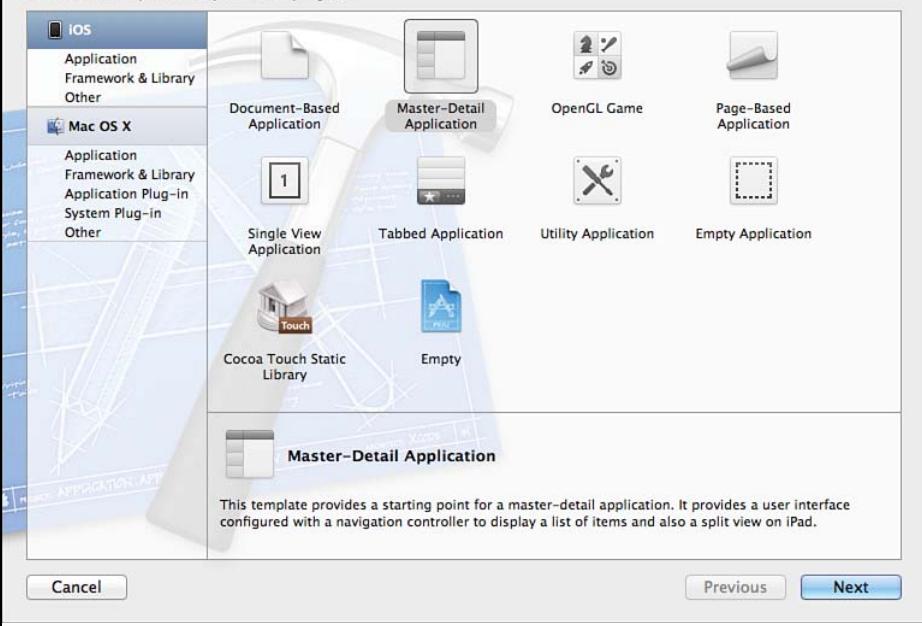

# Figure 2.4 Select a template to work with for an iOS app.

#### Choose options for your new project:

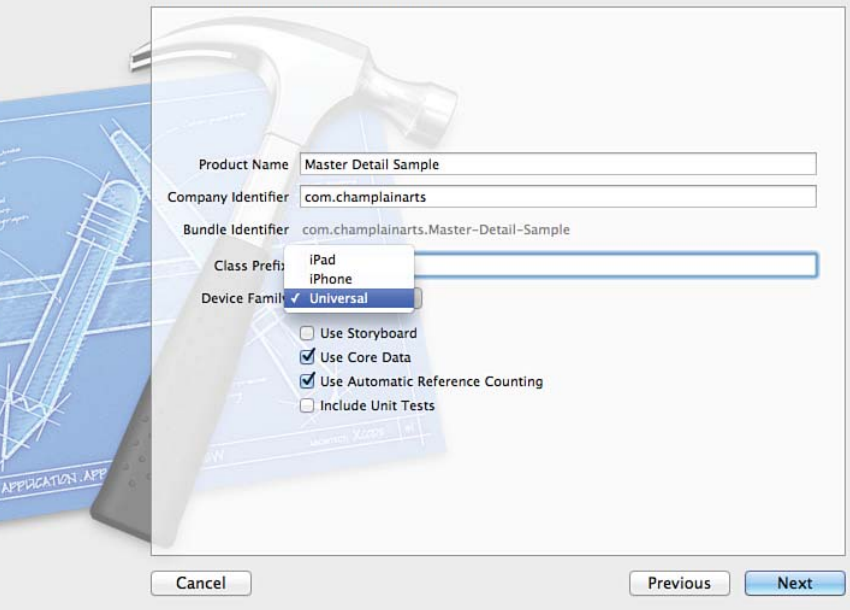

Figure 2.5 Name your project and choose options.

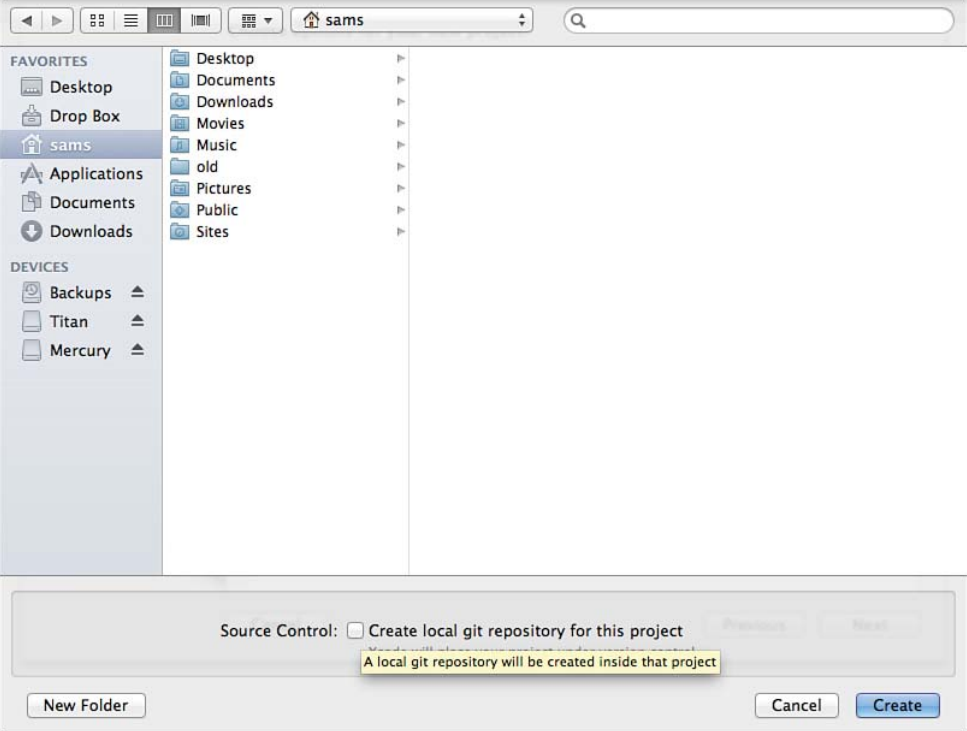

Figure 2.6 Select a folder and possibly a Git repository.

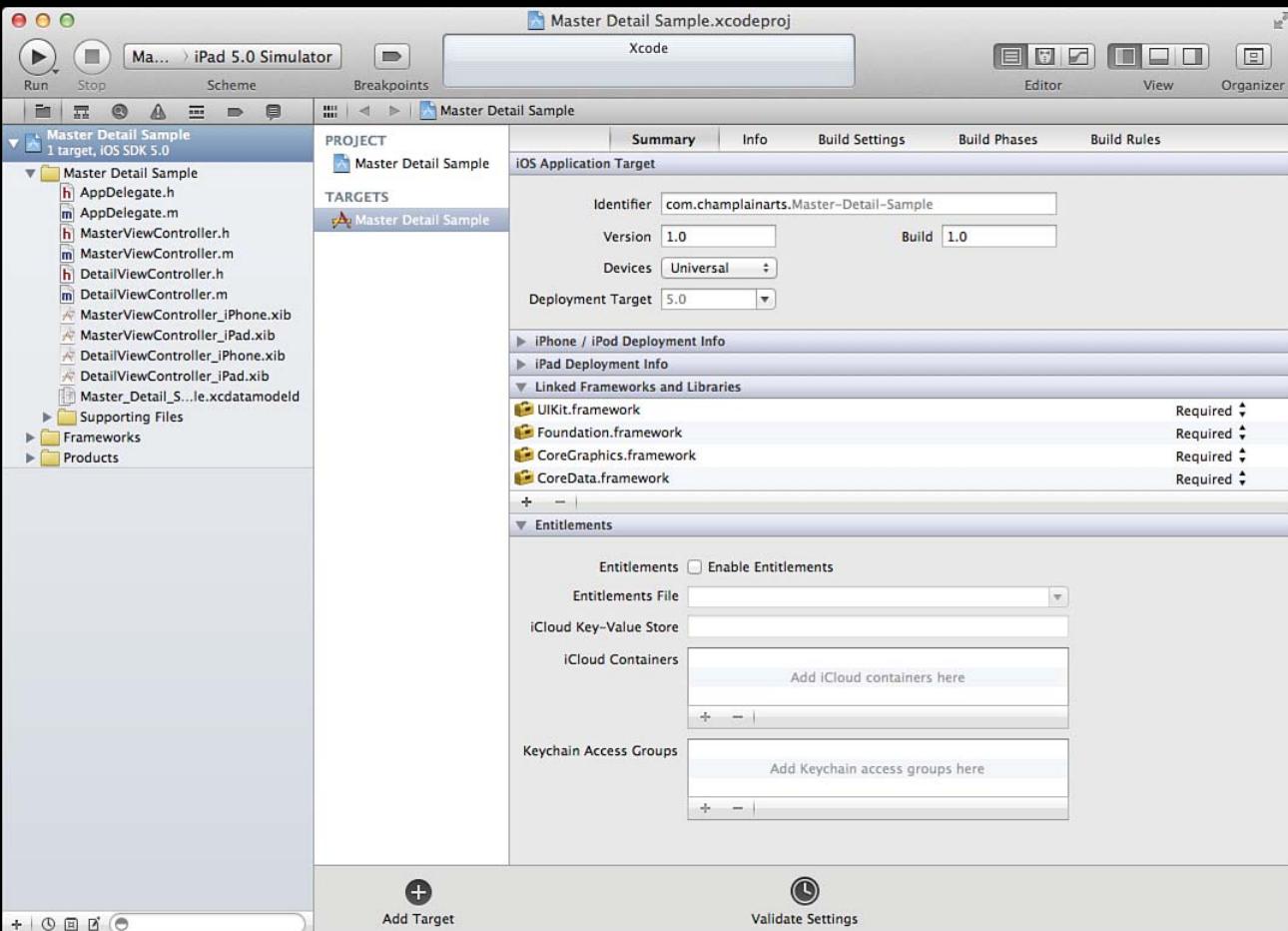

Figure 2.7 The iOS project is created.

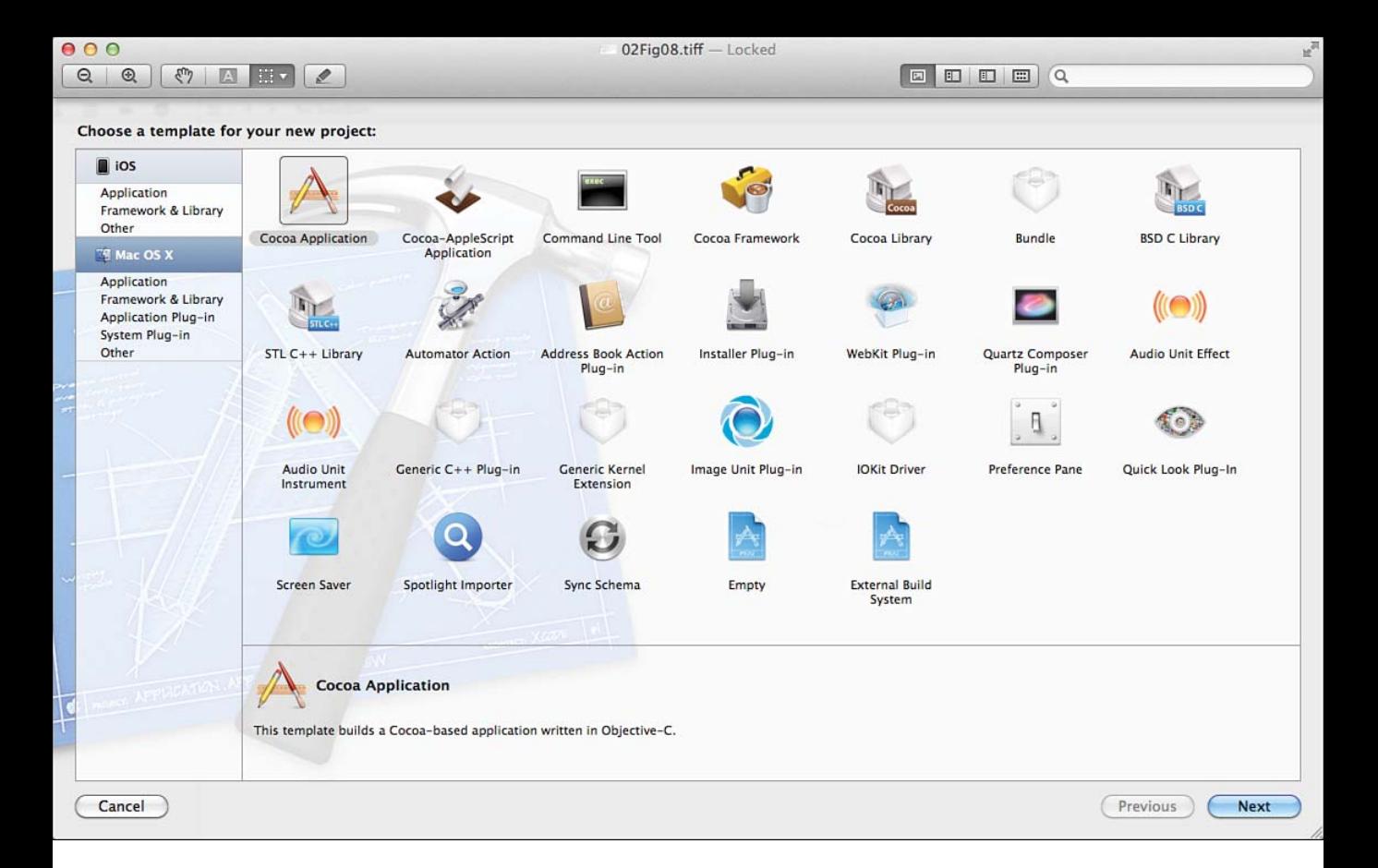

Figure 2.8 Select a template to work with for a Mac OS X app.

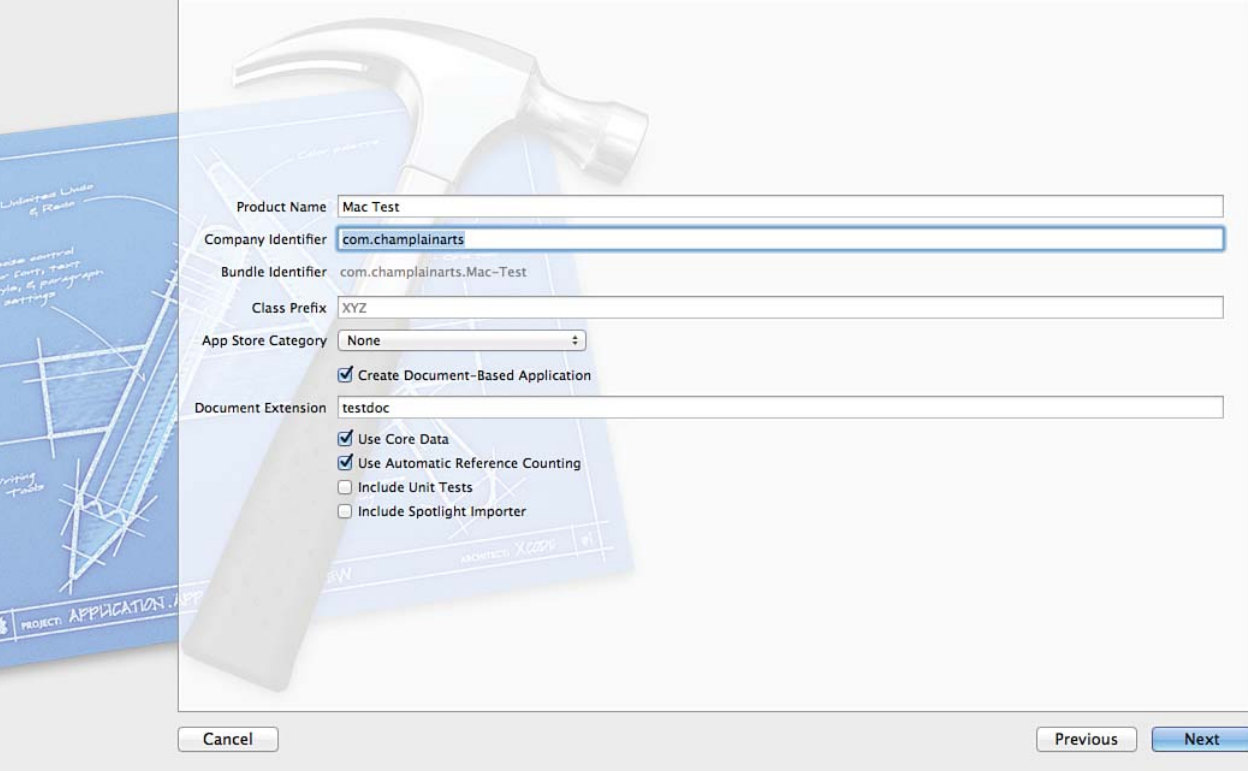

Figure 2.9 Name your project and choose options.

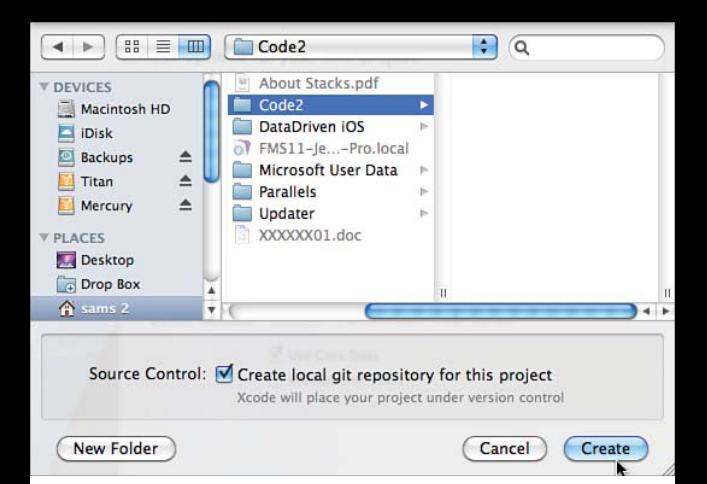

Figure 2.10 Select a folder and possibly a Git repository.

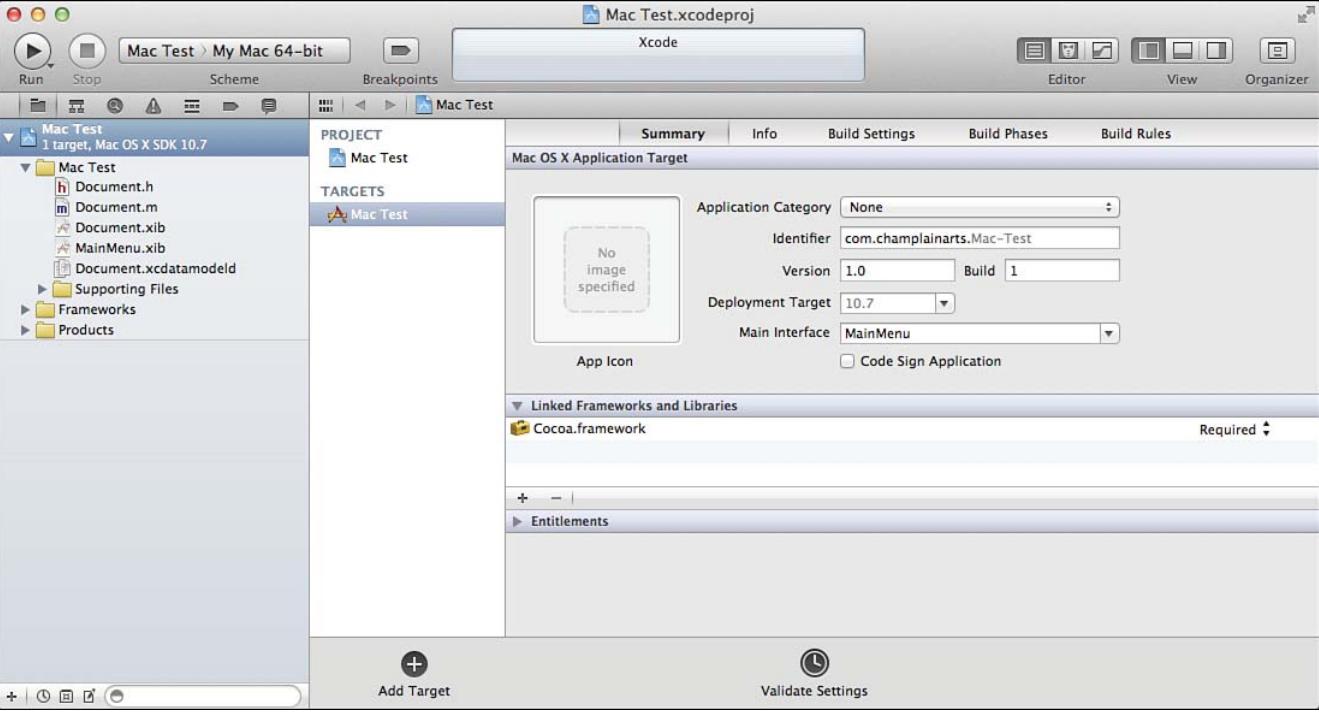

Figure 2.11 The Mac project is created.

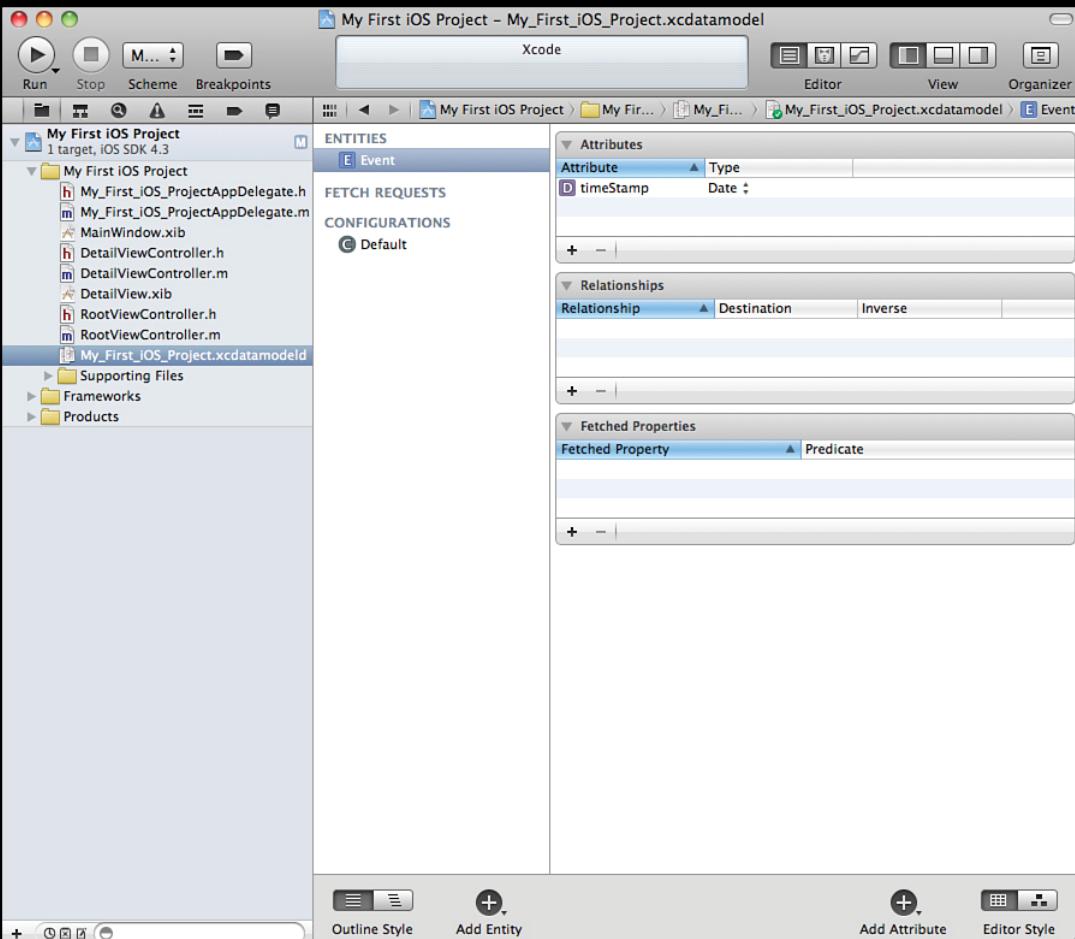

Figure 2.12 Explore the data model.